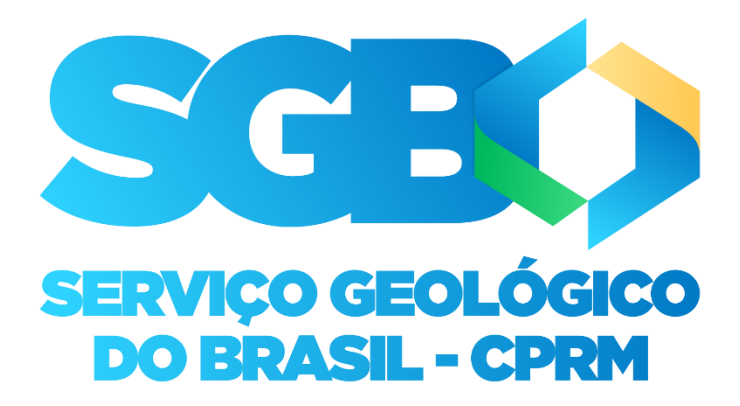

# Cartilha orientativa para 1º encontro de facilitação para Multiplicadores do Sistema do Programa de Gestão de Atividades – PGA

**Março/2022**

#### **Comitê Gestor do Programa de Gestão de Atividades – PGA e Teletrabalho:**

Com a finalidade de acompanhar e monitorar a implementação do Programa de Gestão de Atividades no âmbito do Serviço Geológico do Brasil/SGB-CPRM, integram o Comitê Gestor, os empregado(a)s relacionado(a)s abaixo, nomeado(a)s através do Ato nº 129/PR/2021:

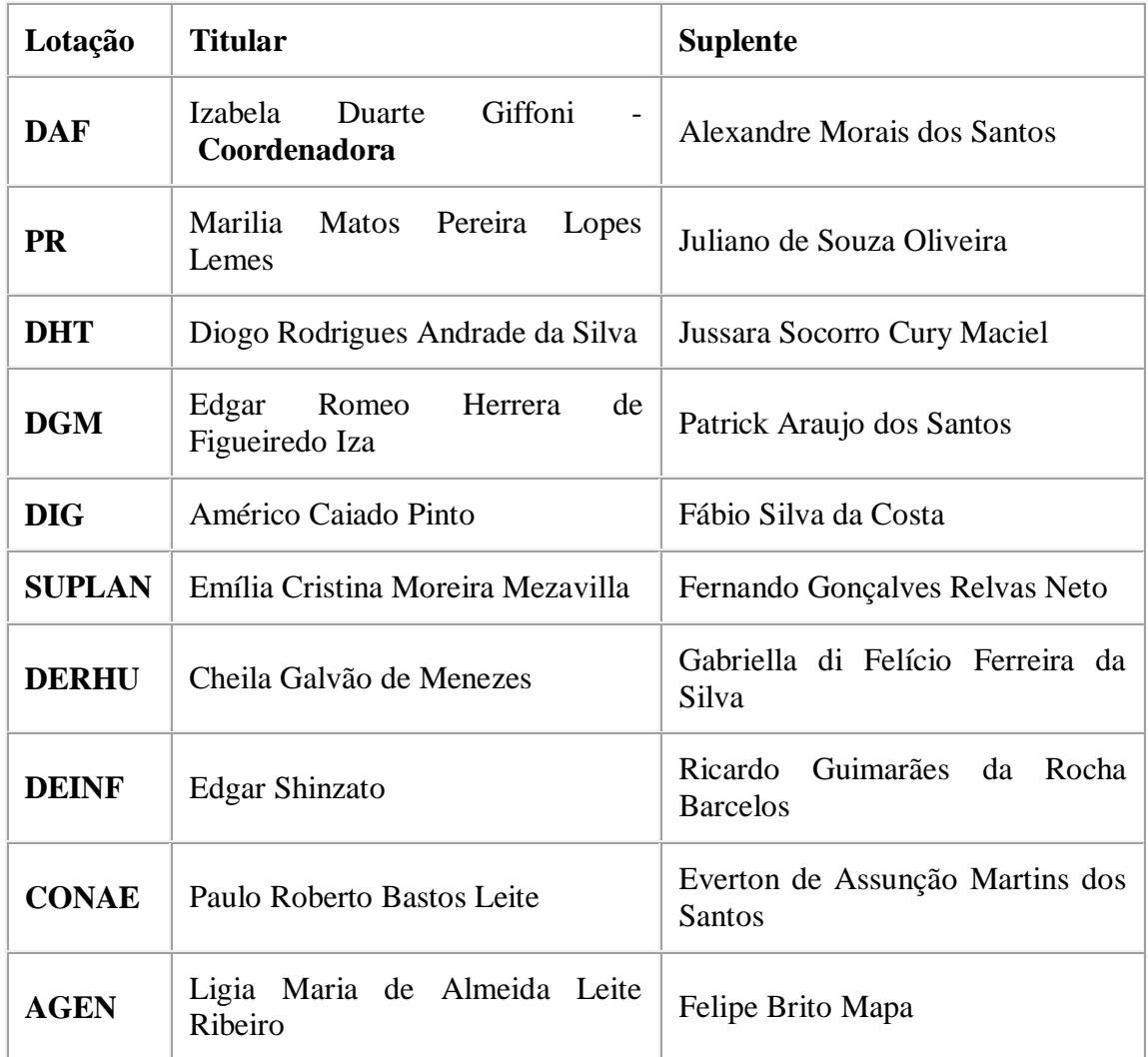

## Sumário

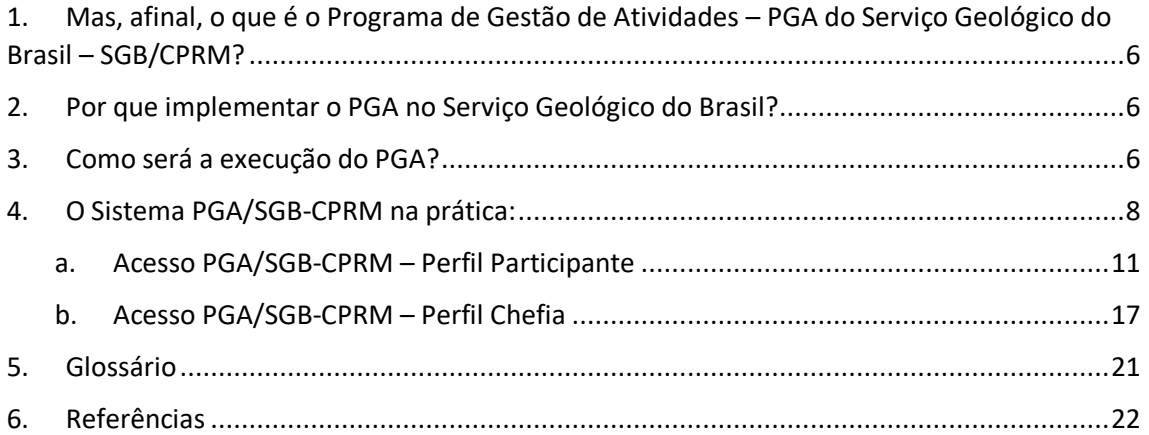

#### **Apresentação**

Esta cartilha visa registrar conceitos e parâmetros importantes referentes ao Sistema PGA – Programa de Gestão de Atividades do SGB/CPRM, através de uma exposição dinâmica fundamentada, respectivamente, nas normas internas e instrução normativas - RHU 01.06 – Programa de Gestão de Atividades (PGA) e RHU 01.06-01 – Procedimentos Gerais do Teletrabalho. Além disso, através da apresentação prática de acesso e ambientação ao Sistema PGA do SGB-CPRM, almejamos proporcionar uma melhor experiência para o usuário, seja para o perfil chefia e/ou participante.

Importante registrar que a presente cartilha foi desenvolvida como instrumento de apoio ao 1º encontro de facilitação para Multiplicadores do Sistema do Programa de Gestão de Atividades – SGB/CPRM, e não, como substituto a instrução e normativos supracitados.

Boa leitura!!!

**Frase:**

"Nada é permanente, exceto a mudança."

Heráclito de Éfeso

### <span id="page-5-0"></span>1. Mas, afinal, o que é o Programa de Gestão de Atividades – PGA do Serviço Geológico do Brasil – SGB/CPRM?

Conforme a Norma Interna **RHU 01.06,** o **Programa de Gestão de Atividades – PGA do Serviço Geológico do Brasil – SGB/CPRM** é uma ferramenta de gestão que disciplina o exercício de atividades em que os resultados possam ser efetivamente mensurados; contemplando todos os agentes públicos - empregados públicos do quadro funcional efetivo, com ou sem função de confiança ou cargo em comissão, previsto na Instrução Normativa RHU 01.05-05; servidores e empregados públicos de outros órgãos em exercício na CPRM, sem ser liberado de cumprir as determinações dos órgãos de origem; e ocupantes de cargo em comissão, declarado em lei de livre nomeação e exoneração, mediante observância das regras dos respectivos contratos de trabalho.

E, para cumprimento das atividades laborais dos participantes, serão adotadas as modalidades: de Teletrabalho ou Presencial. Sendo a primeira, caracterizada pela realização das atividades fora das dependências físicas da CPRM, em regime de execução parcial ou integral, de forma remota e com a utilização de recursos tecnológicos para a execução de atividades (que não configurem trabalho externo), nos moldes do PGA. Já na segunda modalidade, as atividades serão realizadas nas dependências físicas da CPRM, na execução de atividades que sejam passíveis de controle e que possuam metas, prazos e entregas previamente definidos, nos moldes do PGA.

### <span id="page-5-1"></span>2. Por que implementar o PGA no Serviço Geológico do Brasil?

A implementação do PGA possibilita a implantação de um método de trabalho moderno, atual, dinâmico, aderente as novas tecnologias e que permita a flexibilização dos processos laborais e a melhor integração de pessoas, mesmo estando fisicamente em locais diferentes das dependências da empresa. Além disso, possibilita benefícios como:

 promover a cultura orientada a resultados, com foco no incremento da eficiência dos serviços prestados à sociedade;

 contribuir para a motivação e o comprometimento dos participantes com os objetivos da empresa;

 promover a gestão da produtividade e da qualidade das entregas dos participantes;

atrair e manter novos talentos;

 estimular o desenvolvimento do trabalho criativo, da inovação e da cultura de governo digital;

gerar e implementar mecanismos de avaliação e alocação de recurso; e

 identificar o perfil de melhor adequação profissional em benefício da empresa e do empregado.

### <span id="page-5-2"></span>3. Como será a execução do PGA?

1.1. O responsável pela unidade dará conhecimento a seus subordinados do teor da Nota de Procedimentos Gerais para execução do PGA.

- 1.2. O responsável pela unidade divulgará os critérios técnicos necessários para os participantes do PGA, devendo conter ao menos:
	- a) regimes de execução;
	- b) vedações à participação, quando houver;
	- c) prazo de permanência no PGA, quando aplicável; e
	- d) conhecimento técnico requerido para desenvolvimento da atividade.
- 1.3. O Plano de Trabalho deve ser elaborado pela chefia imediata em conjunto com cada liderado, de acordo com a Tabela de Atividades aprovada na Nota de Procedimentos Gerais, contendo os seguintes elementos de informação:
	- a) detalhamento e a descrição das atividades a serem desempenhadas;
	- b) indicação dos objetivos e/ou iniciativas estratégicas;
	- c) modalidade de execução do PGA proposta para cada atividade;
	- d) indicador de desempenho proposto para cada atividade (entrega);
	- e) meta para realização de cada atividade expressa em hora e a periodicidade para acompanhamento (nivel de complexidade esforço); e
		- f) prazo para realização da atividade.
- 1.4. O Plano de Trabalho deverá conter a modalidade de execução do trabalho em que participará do PGA, em conformidade com o aditivo de trabalho.
	- 1.4.1. O respectivo Plano de Trabalho será registrado em sistema informatizado.
	- 1.4.2. A Chefia imediata poderá redefinir as metas do participante por necessidade do serviço, na hipótese de surgimento de demanda prioritária cujas atividades não tenham sido previamente acordadas.
	- 1.4.3. As metas serão calculadas em horas para cada atividade em cada faixa de complexidade e apresentadas na tabela de atividades.
	- 1.4.4. As metas não poderão superar o quantitativo de horas da jornada de trabalho do participante no Programa de Gestão de Atividades.
- 1.5. O Plano de Trabalho deverá prever a aferição das entregas realizadas, mediante análise fundamentada da chefia imediata, em até no máximo quarenta dias, quanto ao atingimento ou não das metas estipuladas.
	- 1.5.1. A aferição deve ser registrada em um valor que varia de 0 a 10, onde 0 é a menor nota e 10 a maior nota.
	- 1.5.2. Somente serão consideradas aceitas as entregas cuja nota atribuída pela chefia imediata seja igual ou superior a 5.
- 1.6. A Tabela de Atividades que compõe o sistema PGA-CPRM consiste no agrupamento de todas as atividades (gerais e especificas) por cada Diretoria. Tais atividades serão utilizadas para compor o plano de trabalho individual de trabalho e deverá conter, no mínimo, as seguintes informações:

**a) atividade**: conjunto de ações específicas a serem realizadas de forma individual e supervisionada pela chefia imediata, visando entregas no âmbito de projetos e processos de trabalhos institucionais.

**b) faixa de complexidade da atividade**: Esforço, medido em tempo (horas) estimado, para a realização de determinada atividade.

**c) parâmetros adotados para definição da faixa de complexidade:** como o próprio nome sugere, trata-se do padrão adotado para definição da faixa de complexidade. No caso do PGA-CPRM, o parâmetro adotado para definição da faixa de complexidade é o esforço para execução de determinada atividade, medido em horas.

**d) tempo de execução da atividade em regime presencial:** Tempo de duração da atividade, a ser executada presencialmente.

**e) tempo de execução da atividade em teletrabalho:** Tempo de duração da atividade, a ser executada remotamente.

**f) tempo de execução da atividade em trabalho externo:** Tempo de duração da atividade desenvolvida fora das dependências da CPRM, a qual não descaracteriza a modalidade Teletrabalho e é obrigatoriamente realizada presencialmente, como por exemplo, viagem de campo e/ou administrativa, a participação em eventos institucionais, apresentação de palestras externas etc.

**g) entregas esperadas:** produto esperado da atividade a ser realizada.

### <span id="page-7-0"></span>4. O Sistema PGA/SGB-CPRM na prática:

O Sistema do PGA/SGB-CPRM é um sistema informatizado desenvolvido pela Controladoria Geral da União (CGU) que possibilitará o acompanhamento e controle do cumprimento de metas e alcance de resultados do PGA; bem como possibilita a execução da modalidade de teletrabalho, no âmbito do SGB-CPRM.

O sistema ficará hospedado nos servidores do SGB/CPRM, utilizando a infraestrutura da empresa, e estará configurado para acesso dos empregados com seu login e senha já utilizados da rede da CPRM. Qualquer modificação para inclusão de novas funcionalidades no sistema deverá ser reportada à CGU, pois a CPRM é apenas usuária do sistema, a exemplo do que ocorre com o SEI – Sistema Eletrônico de Informações.

Este sistema permite e dispõe dos seguintes conteúdos:

- a) a tabela de atividades;
- b) o plano de trabalho;
- c) o acompanhamento do cumprimento de metas;
- d) o registro das alterações no plano de trabalho;
- e) a avaliação das entregas; e
- f) a designação dos executores e avaliadores das entregas acordadas.

**O sistema PGA/SGB-CPRM encontra-se disponível no endereço: [http://pgatreina.cprm.gov.br/Login](http://pgatreina.cprm.gov.br/Login.).**

Importante frisar que o usuário precisa estar conectado à rede CPRM ou com acesso remoto (via VPN, anydesk etc).

 1º Passo: Acessar o ambiente do sistema, a partir de qualquer navegador (internet explorer, mozila Firefox, google chrome etc), preferencialmente mozila Firefox, google chrome;

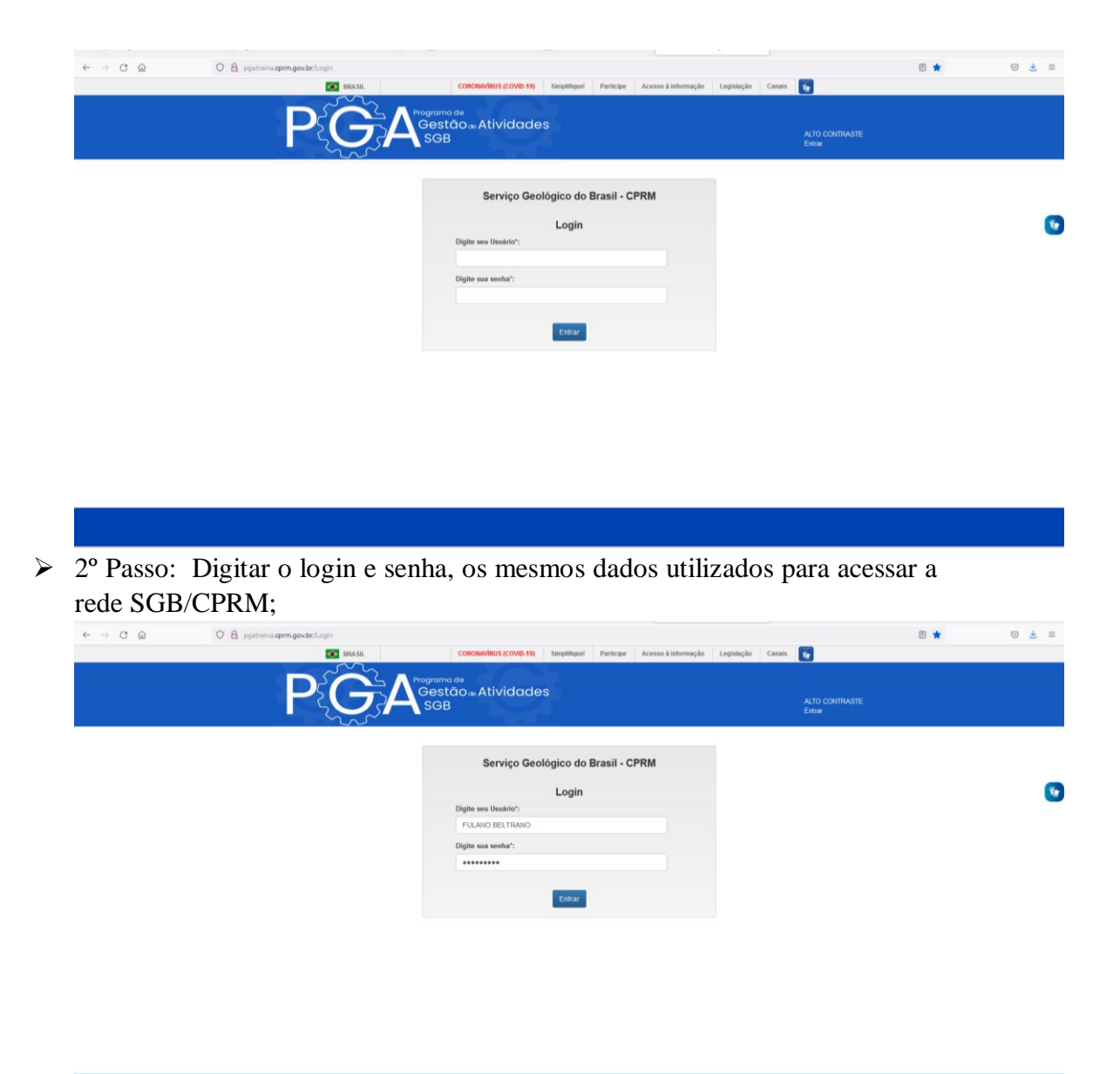

 3º Passo: Selecionar o perfil desejado (administrador x Chefia x participante), nos casos em que o usuário tiver sido cadastrado em mais de um perfil;

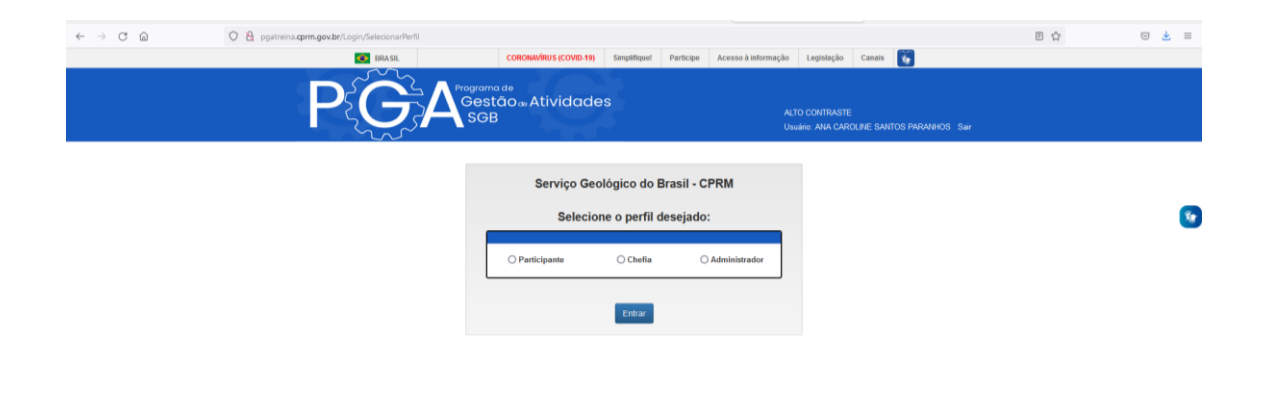

 $\geq 4^{\circ}$  Passo: Clicar em "entrar"

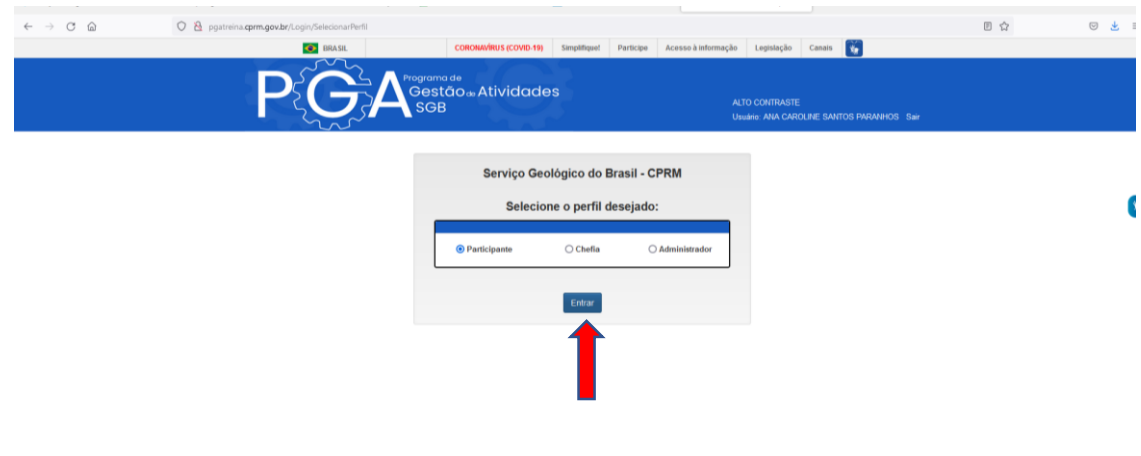

- Perfil Administrador: perfil destinado àqueles que integram a equipe do Comitê Gestor do PGA e Teletrabalho-SGB/CPRM, responsável pelo gerenciamento dos perfis, cadastro e atualização das informações do sistema, inclusive referente a tabela de atividades.
- Perfil Chefia: perfil destinado ao empregado- gestor, responsável em acompanhar e avaliar o plano de atividades dos membros da sua equipe. Com este perfil é possível solicitar e gerenciar os Planos de Trabalho de sua equipe (editar, suspender, interromper, avaliar).
- Perfil Participante: perfil do empregado que executará o plano de atividades, possibilita a solicitação e gerenciamento de seu próprio Plano de Trabalho
- *Importante: Independente do perfil, qualquer usuário pode visualizar os planos de trabalhos registrados no sistema.*

Caso queira realizar a troca de perfil (administrador x Chefia x participante) sem a necessidade de novo login no sistema, basta clicar no seu nome (canto superior direito da tela) para exibir a opção "Trocar de perfil"

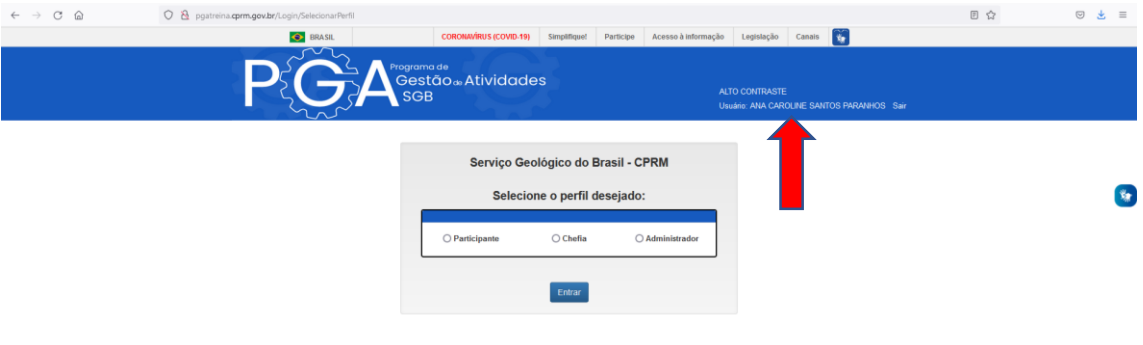

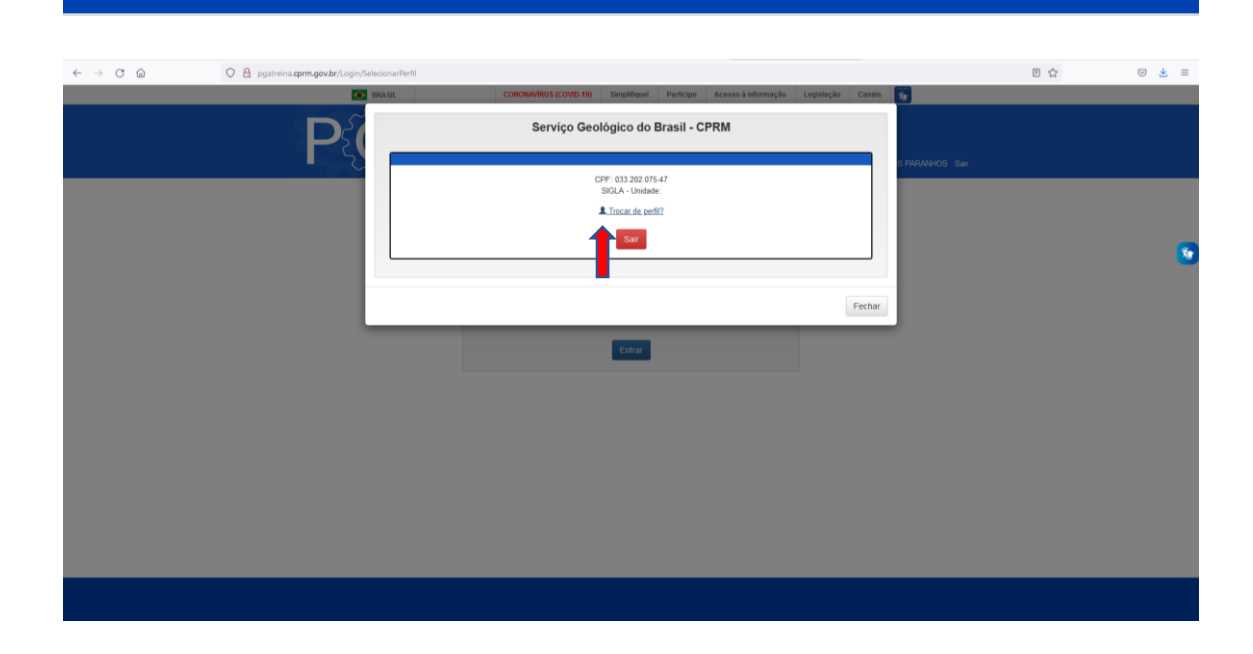

### <span id="page-10-0"></span>a. Acesso PGA/SGB-CPRM – Perfil Participante

 1º Passo: Solicitar um Plano de Trabalho: Clicar no menu Plano de Trabalho - Solicitar - Plano de Trabalho

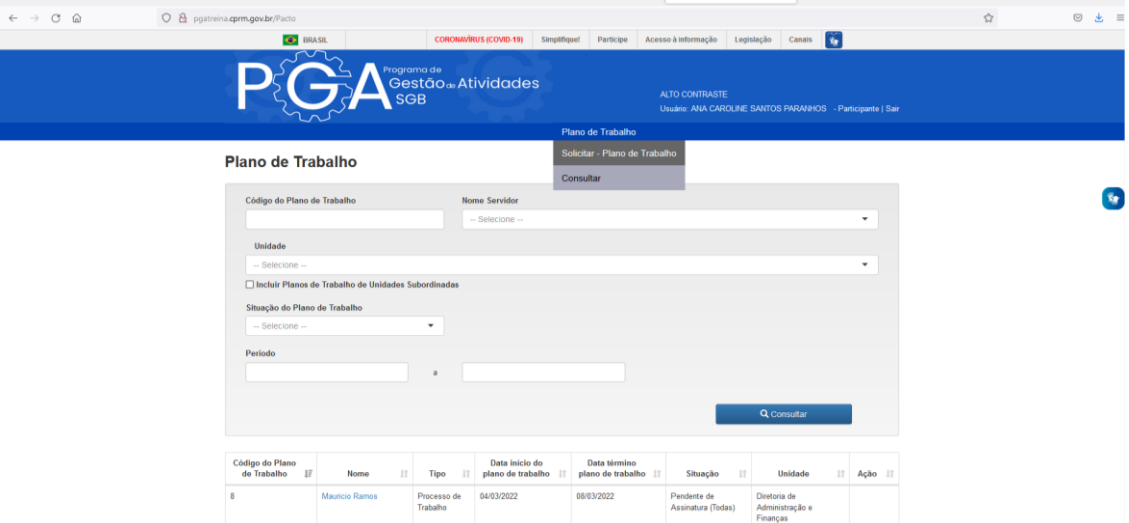

- 2º Passo: Solicitação do Plano de Trabalho (Processo de Trabalho)
	- o 1. Identificação do Empregado (automática, conforme login realizado) > Seleção da Unidade em exercício, conforme unidade(s) cadastrada(s)/participante-empregado:

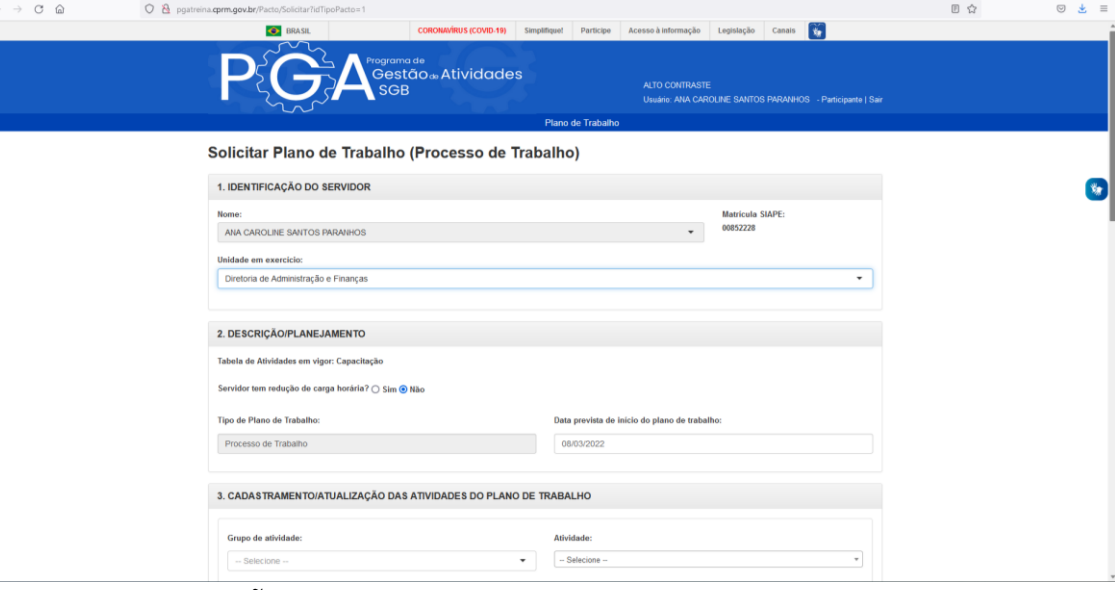

- o 2. DESCRIÇÃO/PLANEJAMENTO
	- Indique se há redução de carga horária. Se sim, informar a carga horária diária. Então, indique a data prevista para o início do Plano de Trabalho.
	- Um Plano só entra em execução na data indicada no campo "Data prevista para início do Plano de Trabalho" e conforme validação do Participante e respectiva Chefia.
- o 3. CADASTRAMENTO/ATUALIZAÇÃO DAS ATIVIDADES DO PLANO DE TRABALHO
	- Selecionar o Grupo de atividade  $(GA.01 GA.07)$

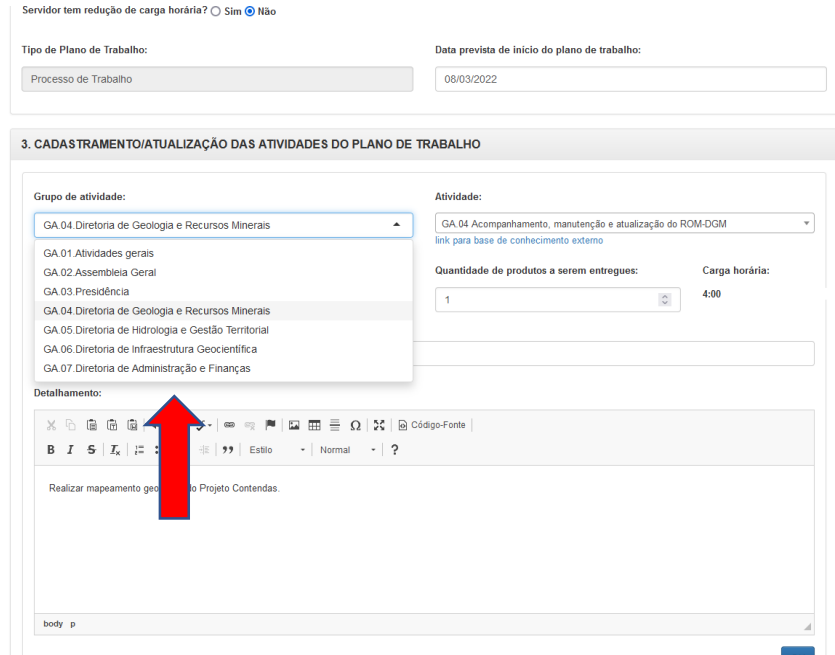

Posteriormente, selecione a atividade desejada:

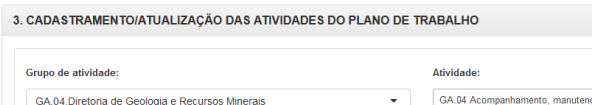

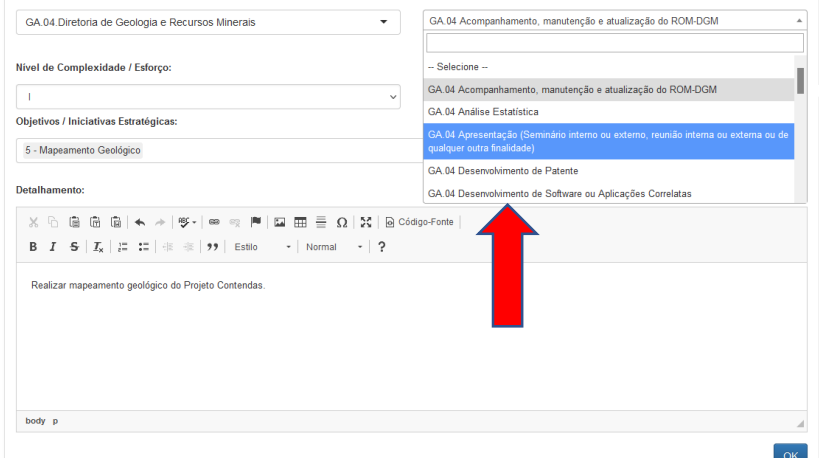

Selecione o Nível de Complexidade da atividade:

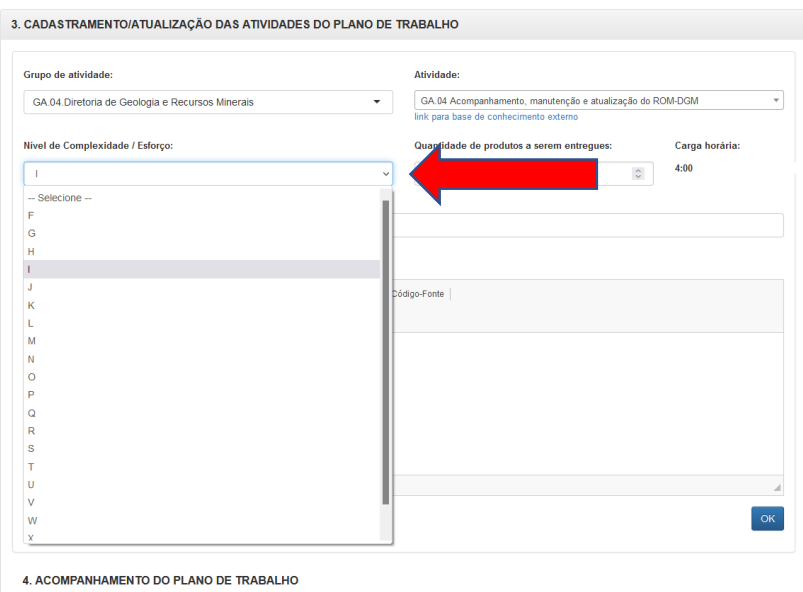

 A quantidade de produtos a serem entregues para essa atividade conforme faixa de complexidade selecionada:

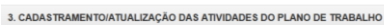

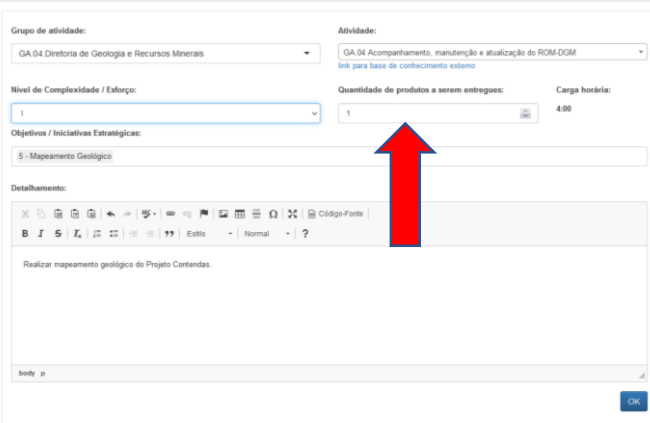

- *Importante: A carga horária altera, conforme a quantidade de produtos a serem entregues.*
	- Selecione os Objetivos / Iniciativas Estratégicas

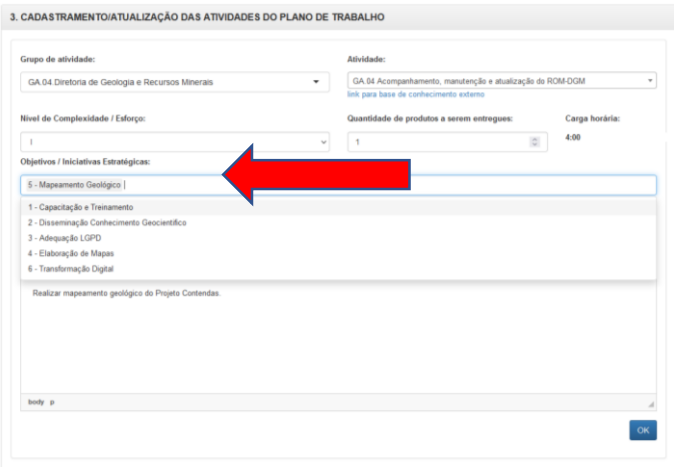

 Registrar o detalhamento da atividade a ser realizada (campo livre)

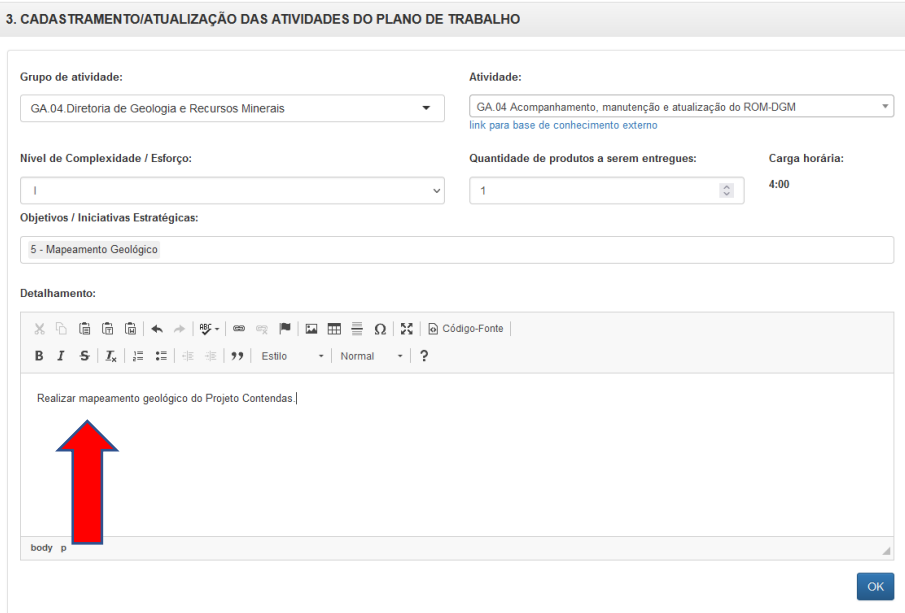

**Nota:** Para adicionar mais de uma atividade, basta clicar no "OK", quantas vezes deseja-se incluir uma atividade.

No campo **"Acompanhamento do Plano de Trabalho"** é possível editar

**X** e excluir  $\mathbf{\times}$  as atividades selecionadas no respectivo plano de trabalho.

| Grupo de<br>atividade                                                      | <b>Atividade</b><br>plano de<br>trabalho                                                                                                    | Complexi<br>dade /<br>Esforço | Quantidad<br>e de<br>produtos | Carga<br>Horária | Quantidad<br>e de<br><b>Produtos</b> | Carga<br>Horária<br>Avaliada | Entr. no<br>Prazo | <b>Nota</b> | Descrição<br>Avaliação | Detalham<br>ento                                                 | Situação      | Opções                       |
|----------------------------------------------------------------------------|----------------------------------------------------------------------------------------------------|-------------------------------|-------------------------------|------------------|--------------------------------------|------------------------------|-------------------|-------------|------------------------|------------------------------------------------------------------|---------------|------------------------------|
| GA.04.Diret<br>oria de<br>Geologia e<br>Recursos<br><b>Minerais</b>        | GA.04<br>Acompanh<br>amento,<br>manutençã<br>o e<br>atualização<br>do ROM-<br><b>DGM</b>                                                        | $\mathbf{I}$                  | 1                             | 4:00             | $\bf{0}$                             |                              |                   |             |                        | Realizar<br>mapeament<br>o geológico<br>do Projeto<br>Contendas. | $-$ Se $\vee$ | $\overline{\mathbf{x}}$<br>╭ |
| GA 04 Diret<br>oria de<br>Geologia e<br><b>Recursos</b><br><b>Minerais</b> | GA 04<br>Análise<br>Estatística                                                                                                    | J                             | 1                             | 5:00             | $\mathbf 0$                          |                              |                   |             |                        | Realizar<br>mapeament<br>o geológico<br>do Projeto<br>Contendas. | $-$ Se $\vee$ | $\mathbb{Z}$ x               |
| GA 04 Diret<br>oria de<br>Geologia e<br><b>Recursos</b><br><b>Minerais</b> | GA.04<br>Apresentac<br>ão<br>(Seminário<br>interno ou<br>externo.<br>reunião<br>interna ou<br>externa ou<br>de qualquer<br>outra<br>finalidade) | $\mathsf{D}$                  | 1                             | 0:40             | $\mathbf{0}$                         |                              |                   |             |                        | Realizar<br>mapeament<br>o geológico<br>do Projeto<br>Contendas. | $-$ Se $\vee$ | $\angle x$                   |

Além disso, é possível "**Ver/Ajustar Cronograma"**:

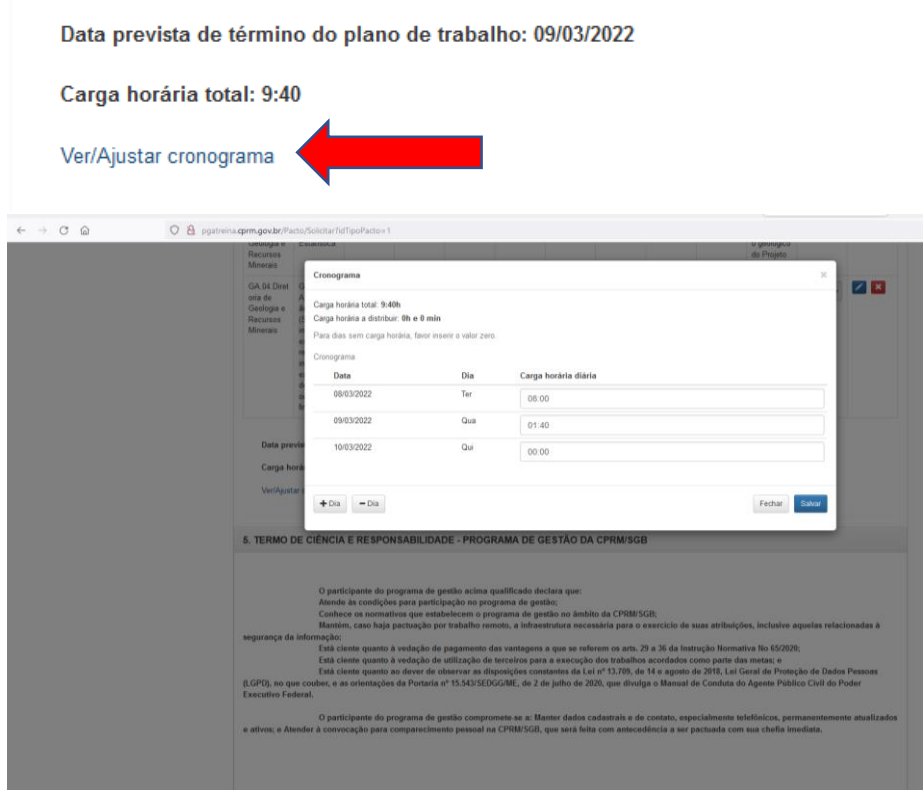

Como o próprio nome sugere a opção "Ver/Ajustar Cronograma" mostra a soma das horas de todas as atividades que foram definidas no Plano de Trabalho. Clicando em Ver/Ajustar cronograma o sistema exibe o cronograma do Plano de Trabalho, onde é possível visualizar a carga horária diária e a distribuição das horas de modo a cumprir a carga horária total.

Para completar a distribuição da carga horária, clique em para incluir mais ou menos dias ao cronograma e indicar a carga horária para cada dia até que o campo Carga horária a distribuir indique 0h00.

#### *Importante observar os limites permitidos em leis/normativos!*

Cumpridas as etapas indicadas, o Participante deve ler o Termo de Ciência e Responsabilidade - Programa de Gestão do SGB CPRM; Salvar o Plano e/ou Assinar.

Conforme evolução das atividades e entregas dos produtos, podem-se indicar no campo "Situação" as fases de cada atividade e no campo "Detalhamento" podem ser encontrados os produtos concluídos e entregues (links, pastas do servidor, número de processos etc.).

Depois de preenchidas as entregas, o Participante deverá comunicar a sua chefia imediata, por meio dos canais de comunicação corporativos do SGB-CPRM, para apreciação e/ou considerações da chefia referente ao respectivo Plano de Trabalho.

### b. Acesso PGA/SGB-CPRM – Perfil Chefia

<span id="page-16-0"></span>O perfil de Chefia possibilita a solicitação e gerenciamento dos Planos de Trabalhos de cada participante que compõe a sua equipe, bem como possibilita a avaliação das entregas realizadas pelo empregado-participante.

Importante registrar que a Chefia imediata poderá redefinir as metas do participante por necessidade do serviço, na hipótese de surgimento de demanda prioritária cujas atividades não tenham sido previamente acordadas.

*Importante: O plano de Trabalho deverá prever a aferição das entregas realizadas, mediante análise fundamentada da chefia imediata, em até no máximo 40(quarenta) dias, quanto ao atingimento ou não das metas estipuladas. A aferição deve ser registrada em um valor que varia de 0 a 10, na qual 0(zero) é a menor nota e 10(dez) a maior nota. Salienta-se que somente serão consideradas aceitas as entregas cuja nota atribuída pela chefia imediata seja igual ou superior a 5(cinco).*

 1º Passo: Solicitar um Plano de Trabalho: Clicar no menu Plano de Trabalho - Solicitar - Plano de Trabalho

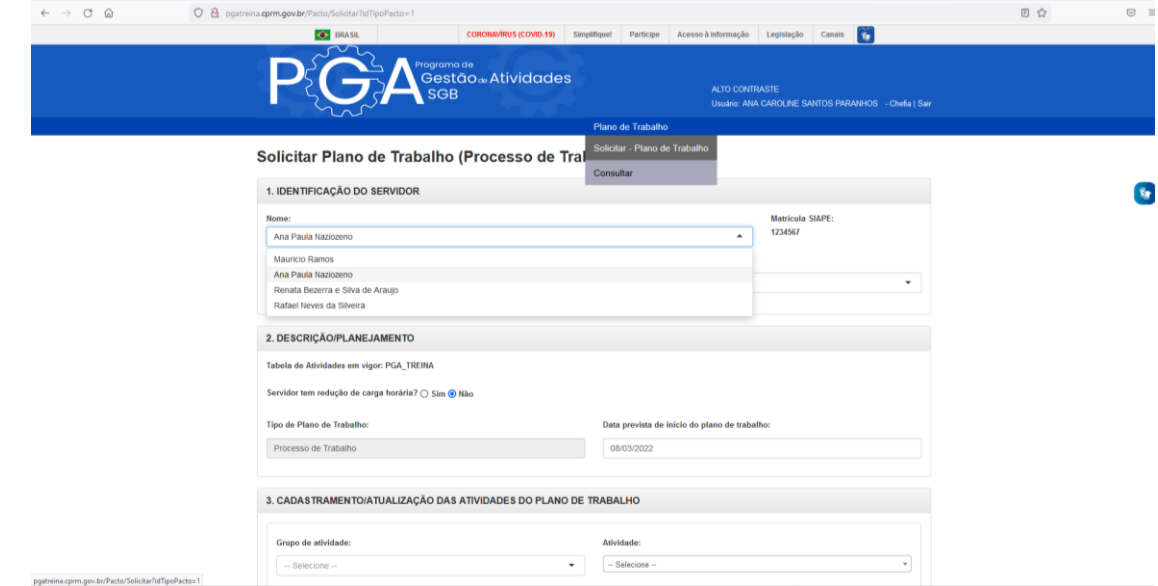

- o A opção solicitar Plano de Trabalho/perfil chefia segue o mesmo rito da solicitação de Plano de Trabalho/perfil Participante. Contudo, enquanto a solicitação do Plano de Trabalho/participante encontra-se diretamente vinculada ao usuário logado, no perfil chefia há opção de solicitar plano de trabalho para qualquer membro que esteja cadastrado em sua equipe.
- o Com o perfil chefia é possível consultar todos os Planos de Trabalho de sua equipe, para isso refine a pesquisa utilizando os filtros disponíveis - Código do Plano de Trabalho e/ou Nome Servidor e/ou Unidade e/ou Situação do Plano de Trabalho e/ou Período;
- $\circ$  Em seguida selecione o botão Q Consultar

Para visualizar ou editar o Plano, clique no nome do colaborador na coluna "Nome".

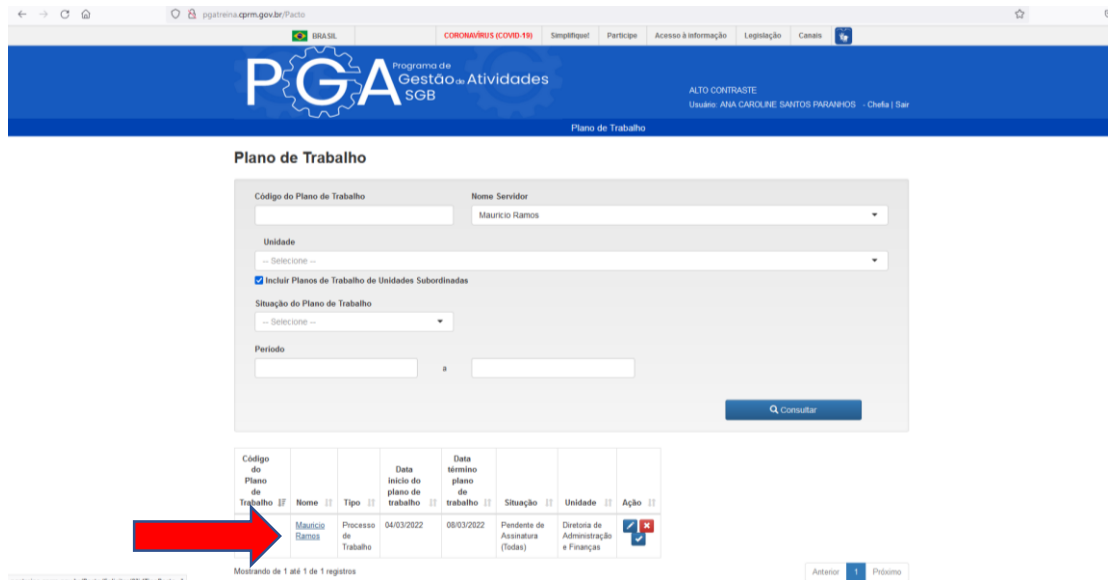

Em seguida ficará disponível o plano de Trabalho selecionado, inclusive com opção para inclusão/ajustes:

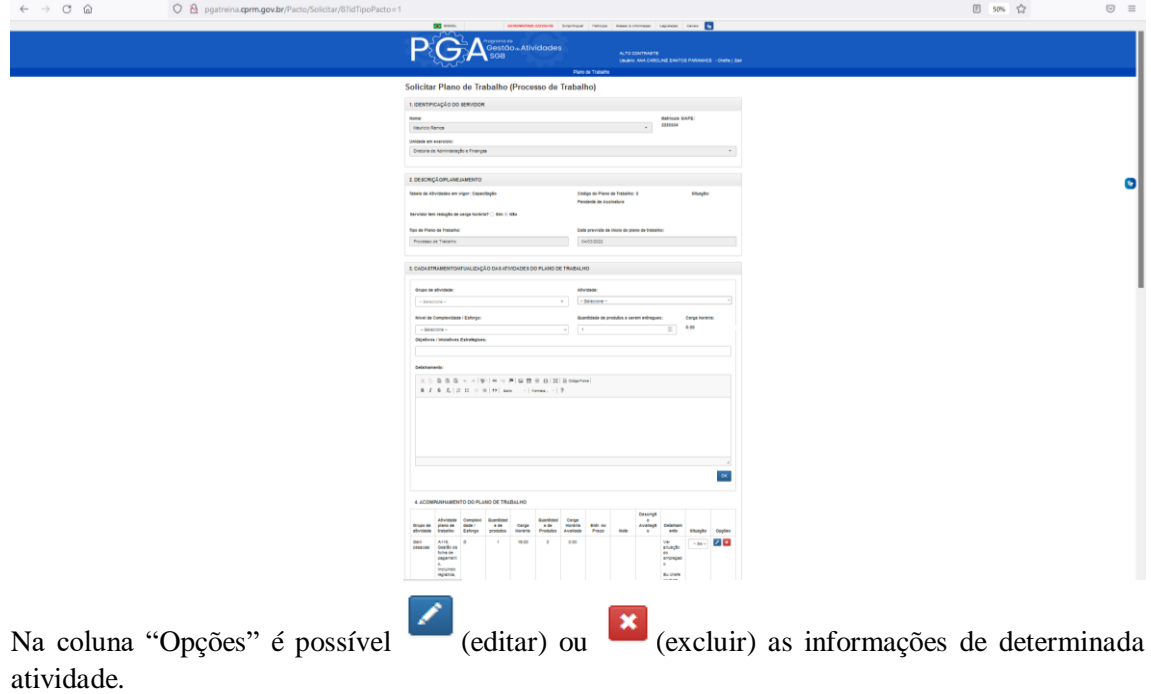

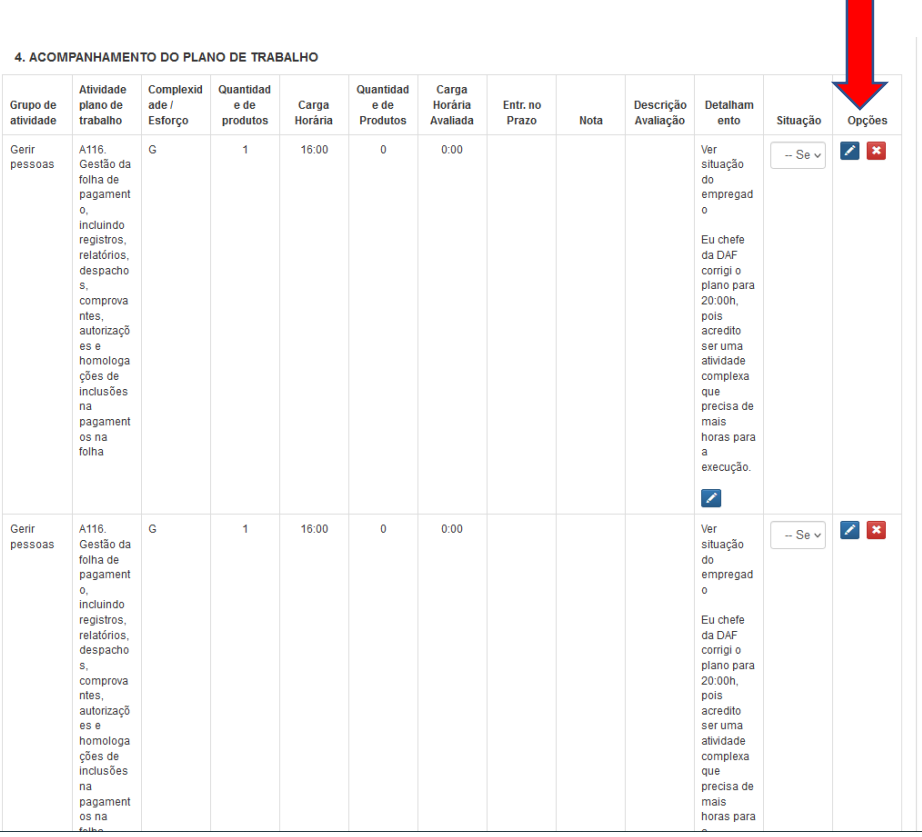

٠

**Nota**: Não é possível realizar nenhuma ação para as situações de Planos Negados, Interrompidos ou Excluídos.

l.

#### **E aí... ficou curioso(a) para saber mais? Então, anote as dicas abaixo:**

#### **Para ler:**

Instrução Normativa Nº 65, de 30 de julho de 2020

[https://www.in.gov.br/en/web/dou/-/instrucao-normativa-n-65-de-30-de-julho-de-2020-](https://www.in.gov.br/en/web/dou/-/instrucao-normativa-n-65-de-30-de-julho-de-2020-269669395) [269669395.](https://www.in.gov.br/en/web/dou/-/instrucao-normativa-n-65-de-30-de-julho-de-2020-269669395)

Portaria Nº 376, de 14 de outubro de 2020

<https://www.in.gov.br/en/web/dou/-/portaria-n-376-de-14-de-outubro-de-2020-284445139>

Programa de Gestão previsto no Decreto Nº 1.590, de 10 de agosto de 1995.

Conceito de teletrabalho introduzido pela Lei Nº 13.467, de 13 de julho de 2017, na Consolidação das Leis do Trabalho (CLT).

[http://intranet.cprm.gov.br/publique/cgi/cgilua.exe/sys/start.htm?UserActiveTemplate=intra2](http://intranet.cprm.gov.br/publique/cgi/cgilua.exe/sys/start.htm?UserActiveTemplate=intra2&sid=176#ancora) [&sid=176#ancora](http://intranet.cprm.gov.br/publique/cgi/cgilua.exe/sys/start.htm?UserActiveTemplate=intra2&sid=176#ancora)

<http://intranet.cprm.gov.br/publique/cgi/cgilua.exe/sys/start.htm?infoid=10757&sid=170>

#### **Para assistir:**

[https://eduplay.rnp.br/portal/video/pga\\_objetivos](https://eduplay.rnp.br/portal/video/pga_objetivos)

[https://www.youtube.com/watch?v=QT7tpWG1\\_sU](https://www.youtube.com/watch?v=QT7tpWG1_sU)

#### **Para ouvir:**

<https://www.youtube.com/watch?v=zoNlQwhN5wU>

#### **Para cursar:**

Gestor Ágil para Transformação Digital - **<https://www.escolavirtual.gov.br/programa/77>**

Programa de Gestão (Parte I) - **<https://www.escolavirtual.gov.br/programa/43>**

Programa de Gestão (Parte II) - **<https://www.escolavirtual.gov.br/programa/42>**

Noções Básicas do Trabalho Remoto - **<https://www.escolavirtual.gov.br/curso/293>**

Gestão de Equipes em Trabalho Remoto - **<https://www.escolavirtual.gov.br/curso/334>**

#### **Para críticas, sugestões e dúvidas:**

<http://centraldeservicos.cprm.gov.br/derhu>

[faleconoscoderhu@cprm.gov.br](mailto:faleconoscoderhu@cprm.gov.br)

teletrabalho@cprm.gov.br

### <span id="page-20-0"></span>5. Glossário

- $\checkmark$  Atividade: conjunto de ações específicas a serem realizadas de forma individual e supervisionada pela chefia imediata, visando entregas no âmbito de projetos e processos de trabalhos institucionais.
- Entrega: resultado do esforço empreendido na execução de uma atividade sendo definida no planejamento e com data prevista de conclusão.
- $\checkmark$  Tabela de Atividades: tabela contendo todas as atividades gerais e especificas por cada diretoria que será utilizada para compor o plano de trabalho individual.
- $\checkmark$  Chefe Imediato: autoridade imediatamente superior ao participante.
- $\checkmark$  Participante (Sistema PGA/CPRM): agentes públicos indicados no item 2.3 da Norma Interna RHU 01.06, participantes do Programa de Gestão de Atividades.
- $\checkmark$  Plano de Trabalho Individual: conjunto de tarefas da tabela de atividades criada para cada participante, podendo ser flexível conforme o andamento das atividades.
- $\checkmark$  Modalidade Presencial: modalidade de trabalho a que está submetido o participante, em que a execução total das atividades será realizada nas dependências físicas da CPRM, na execução de atividades que sejam passíveis de controle e que possuam metas, prazos e entregas previamente definidos, nos moldes do PGA.
- $\checkmark$  Modalidade Teletrabalho: modalidade de trabalho em que o cumprimento das atividades laborais dos participantes poderá ser realizado fora das dependências físicas da CPRM, em regime de execução parcial ou integral, de forma remota e com a utilização de recursos tecnológicos, para a execução de atividades, que não configurem trabalho externo, nos moldes do PGA.
- Regime de Execução Integral Teletrabalho: quando a forma de teletrabalho a que está submetido o participante, compreende a execução total das atividades por meios telemáticos, fora das dependências da empresa.
- $\checkmark$  Regime de Execução Parcial Teletrabalho: quando a forma de teletrabalho a que está submetido o participante restringe-se a um cronograma específico, contendo o número de horas em que a atividade laboral seja executada remotamente.
- Trabalho Externo: atividades que são desenvolvidas fora das dependências da CPRM, as quais não descaracterizam a modalidade Teletrabalho e são obrigatoriamente realizadas presencialmente, como por exemplo, as viagens de campo e administrativas, a participação em eventos institucionais, apresentação de palestras externas, etc.
- Responsável pela Unidade: autoridade da área gestora, correspondente a chefe de departamento, chefe de divisão, gerente, ou autoridade equivalente.
- Unidade: unidade administrativa direta ou indiretamente vinculada à diretoria (departamento, divisão, gerência, ou área equivalente).
- Unidade de Lotação: unidade administrativa que o agente público da CPRM está lotado e subordinado hierarquicamente para o exercício das suas atribuições e responsabilidades.
- Unidade Regional: unidade da estrutura organizacional da CPRM sediadas fisicamente no território nacional, a qual agente público está vinculado para o exercício das suas atribuições e responsabilidades.

### <span id="page-21-0"></span>6. Referências

Manual Programa de Gestão do Cade – PG.Cade

Instrução Normativa Nº 65, de 30 de julho de 2020

[https://www.in.gov.br/en/web/dou/-/instrucao-normativa-n-65-de-30-de-julho-de-](https://www.in.gov.br/en/web/dou/-/instrucao-normativa-n-65-de-30-de-julho-de-2020-269669395)[2020-269669395.](https://www.in.gov.br/en/web/dou/-/instrucao-normativa-n-65-de-30-de-julho-de-2020-269669395)

Portaria Nº 376, de 14 de outubro de 2020

[https://www.in.gov.br/en/web/dou/-/portaria-n-376-de-14-de-outubro-de-2020-](https://www.in.gov.br/en/web/dou/-/portaria-n-376-de-14-de-outubro-de-2020-284445139) [284445139](https://www.in.gov.br/en/web/dou/-/portaria-n-376-de-14-de-outubro-de-2020-284445139)

Programa de Gestão previsto no Decreto Nº 1.590, de 10 de agosto de 1995.

Conceito de teletrabalho introduzido pela Lei Nº 13.467, de 13 de julho de 2017, na Consolidação das Leis do Trabalho (CLT).

[http://intranet.cprm.gov.br/publique/cgi/cgilua.exe/sys/start.htm?UserActiveTemplat](http://intranet.cprm.gov.br/publique/cgi/cgilua.exe/sys/start.htm?UserActiveTemplate=intra2&sid=176#ancora) [e=intra2&sid=176#ancora](http://intranet.cprm.gov.br/publique/cgi/cgilua.exe/sys/start.htm?UserActiveTemplate=intra2&sid=176#ancora)

[http://intranet.cprm.gov.br/publique/cgi/cgilua.exe/sys/start.htm?infoid=10757&sid=](http://intranet.cprm.gov.br/publique/cgi/cgilua.exe/sys/start.htm?infoid=10757&sid=170) [170](http://intranet.cprm.gov.br/publique/cgi/cgilua.exe/sys/start.htm?infoid=10757&sid=170)